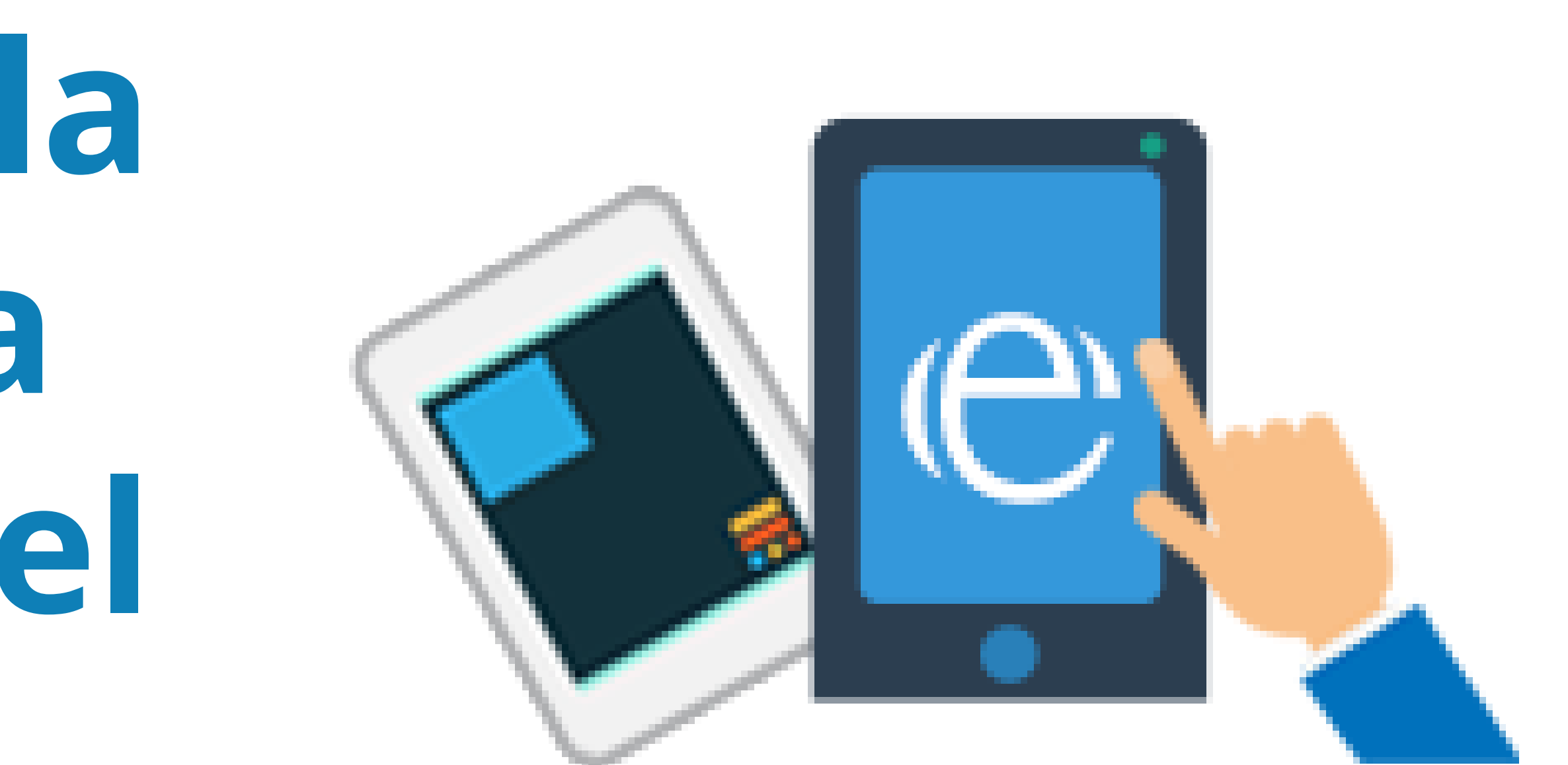

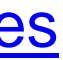

## **Cómo funciona la sede electrónica del Ministerio del Interior**

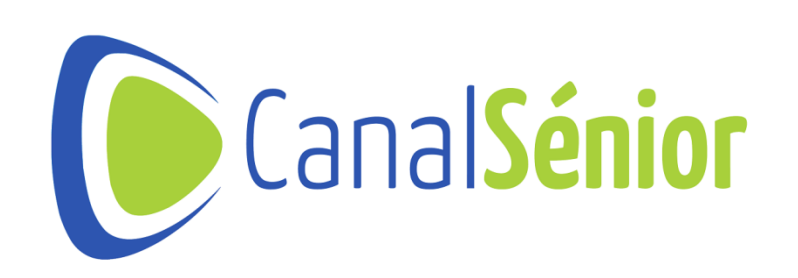

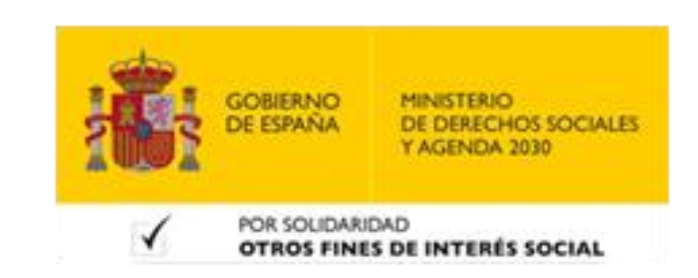

# **¿Qué es la Sede Electrónica del Ministerio del Interior?**

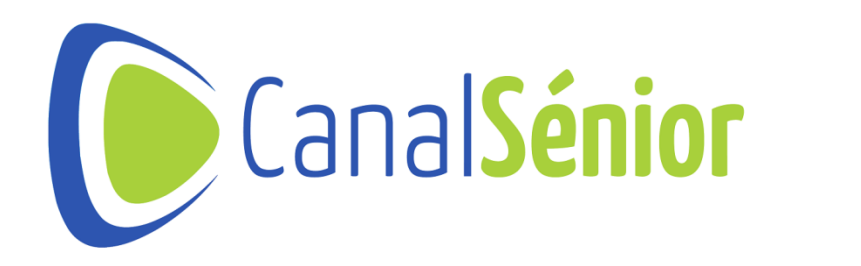

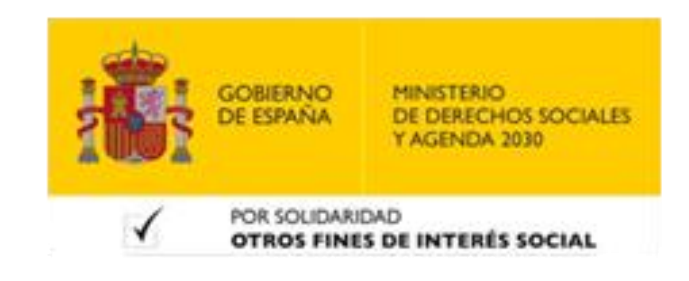

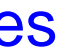

#### **¿Qué es la Sede Electrónica del Ministerio del Interior?**

- **1) Acceso <sup>a</sup> la [Sede](https://sede.mir.gob.es/opencms/export/sites/default/es/inicio/index.html) [Electrónica](https://sede.mir.gob.es/opencms/export/sites/default/es/inicio/index.html) [del](https://sede.mir.gob.es/opencms/export/sites/default/es/inicio/index.html) [Ministerio](https://sede.mir.gob.es/opencms/export/sites/default/es/inicio/index.html) [del](https://sede.mir.gob.es/opencms/export/sites/default/es/inicio/index.html) [Interior.](https://sede.mir.gob.es/opencms/export/sites/default/es/inicio/index.html)**
- **2) Según el artículo <sup>38</sup> de la Ley 40/2015, de <sup>1</sup> de octubre, de Régimen Jurídico del Sector Público la sede electrónica es aquella dirección electrónica disponible para los ciudadanos a través de redes de telecomunicaciones.**
- **3) La titularidad corresponde <sup>a</sup> una Administración Pública, <sup>o</sup> bien <sup>a</sup> una <sup>o</sup> varios organismos públicos o entidades de Derecho Público en el ejercicio de sus competencias.**
- **4) Los contenidos están organizados en secciones temáticas.**
- **5) La estructura principal de la sede puede visualizarse en [Manual](https://sede.mir.gob.es/opencms/export/sites/default/es/informacion-general/manual-de-la-sede/) [de](https://sede.mir.gob.es/opencms/export/sites/default/es/informacion-general/manual-de-la-sede/) [la](https://sede.mir.gob.es/opencms/export/sites/default/es/informacion-general/manual-de-la-sede/) [Sede.](https://sede.mir.gob.es/opencms/export/sites/default/es/informacion-general/manual-de-la-sede/)**
- **6) Algunos procedimientos ofrecidos precisan de un certificado electrónico válido.**

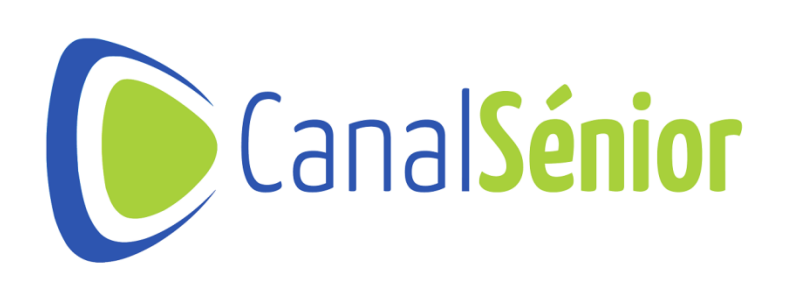

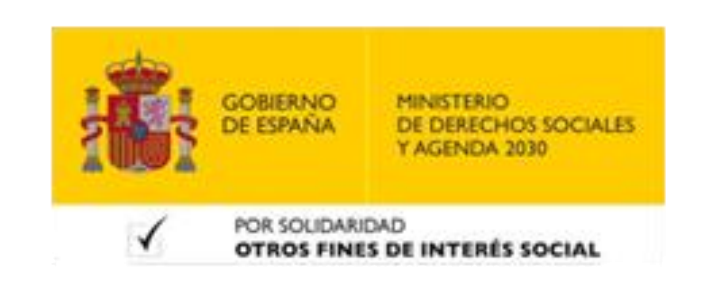

# **Requisitos técnicos**

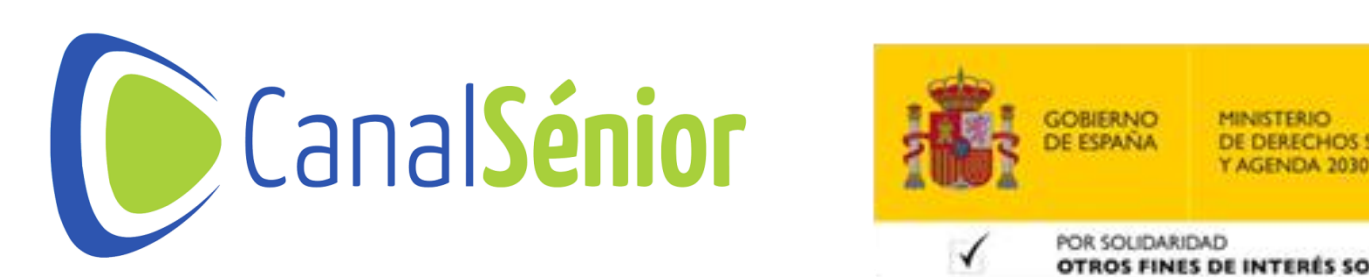

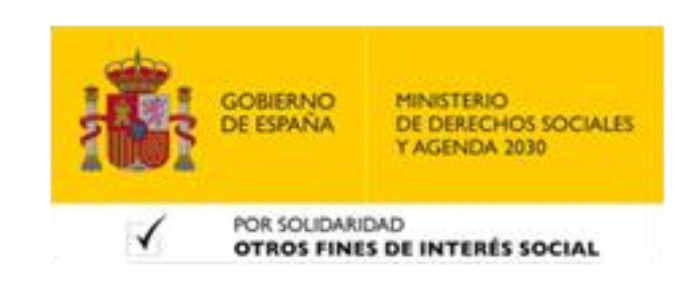

[Más clases y vídeos en: https://canalsenior.es](https://canalsenior.es/)

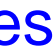

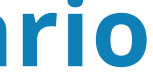

## **Requisitos técnicos**

- **1) Identificación electrónica**
- **Para acceder <sup>a</sup> cualquier formulario debe disponer de un Certificado Digital instalado en el sistema operativo.**
- **DNIe con un lector de tarjetas debidamente instalado <sup>y</sup> configurado.**
- **Acceso con Cl@ve PIN <sup>o</sup> Cl@ve Permanente para acceder <sup>a</sup> la consulta de trámites**
- **2) Configuración de firma electrónica**
- **Solicitar el firmado de documentos con Certificado Electrónico.**
- **Navegadores soportados: Internet Explorer, Edge, Google Chrome <sup>y</sup> Mozilla. Es necesario tener instalado el programa de Autofirma.**
- **3) Documentos adjunto**
- **Se admite un máximo de <sup>5</sup> ficheros <sup>y</sup> con un tamaño máximo de 2MB por fichero.**

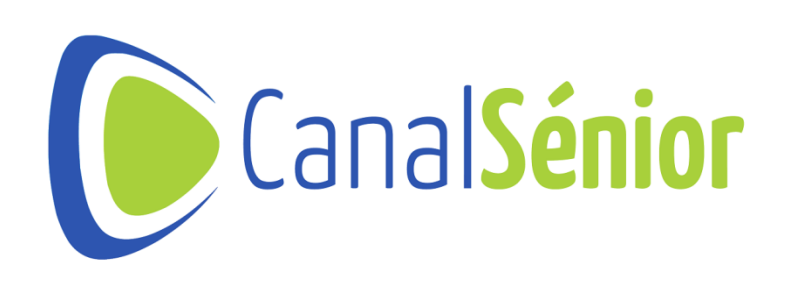

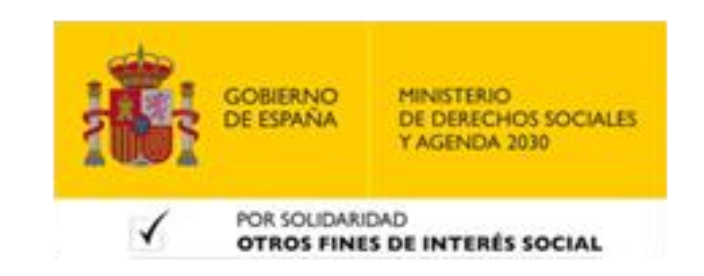

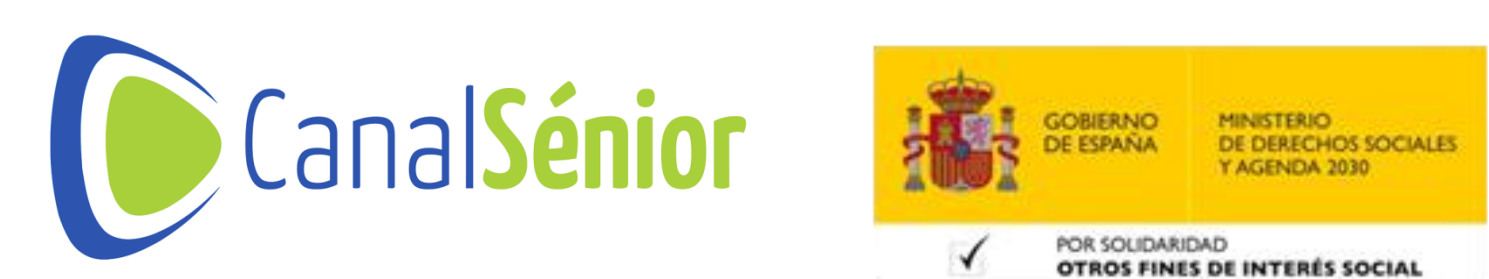

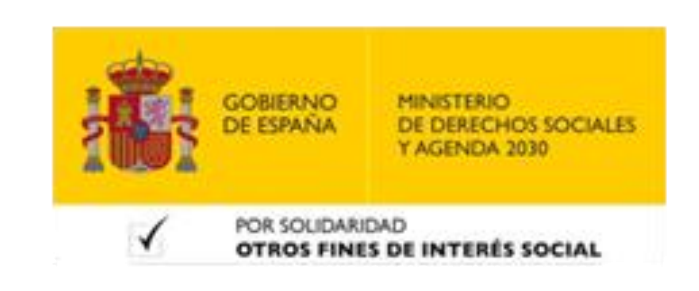

## **Enlaces de interés**

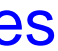

### **Enlaces de interés**

- **1) Verificación de documentos.**
- **2) Certificados digitales.**
- **3) Notificaciones electrónicas.**
- **4) Guía de procedimientos.**
- **5) Cartas de servicios.**
- **6) Regulación legal de la sede.**
	- **7) Otras sedes.**

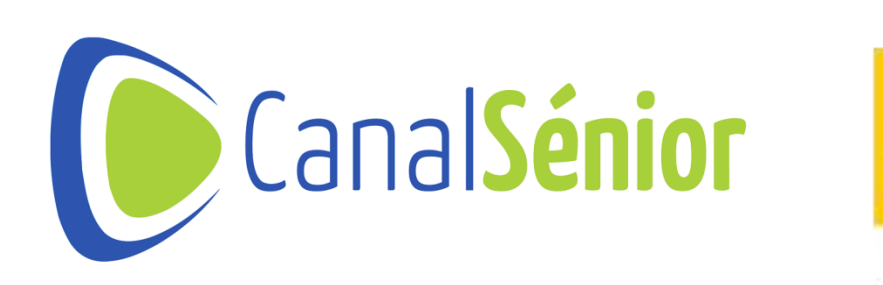

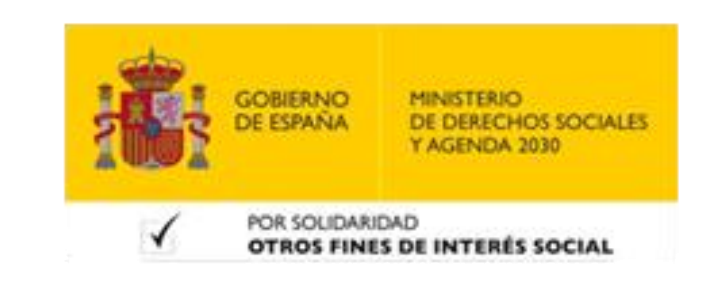

# **Procedimientos y servicios**

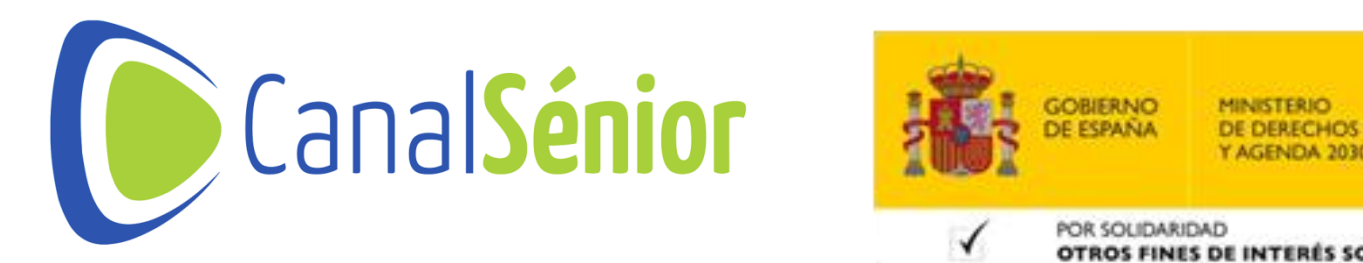

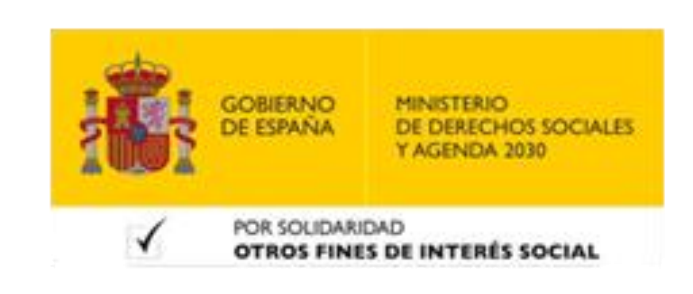

[Más clases y vídeos en: https://canalsenior.es](https://canalsenior.es/)

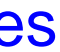

#### **Procedimientos y servicios**

**1) Acceso <sup>a</sup> los [Procedimientos](https://sede.mir.gob.es/opencms/export/sites/default/es/procedimientos-y-servicios/) [y](https://sede.mir.gob.es/opencms/export/sites/default/es/procedimientos-y-servicios/) [servicios.](https://sede.mir.gob.es/opencms/export/sites/default/es/procedimientos-y-servicios/) 2) [Asociaciones.](https://sede.mir.gob.es/opencms/export/sites/default/es/procedimientos-y-servicios/tramites-sobre-asociaciones-inscritas/index.html)**

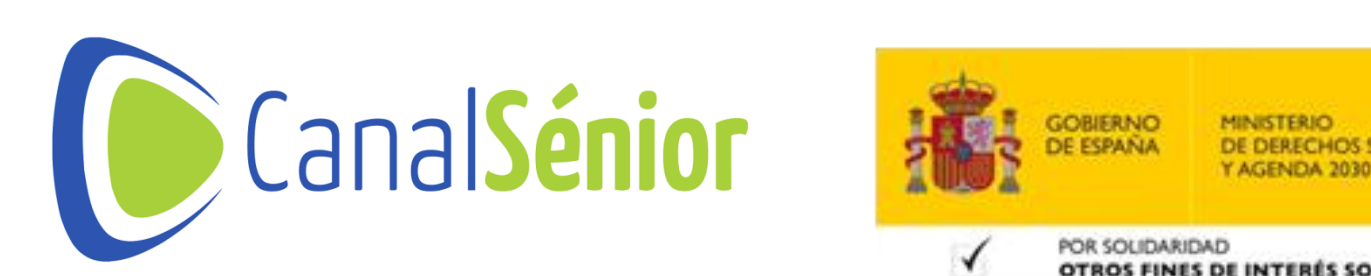

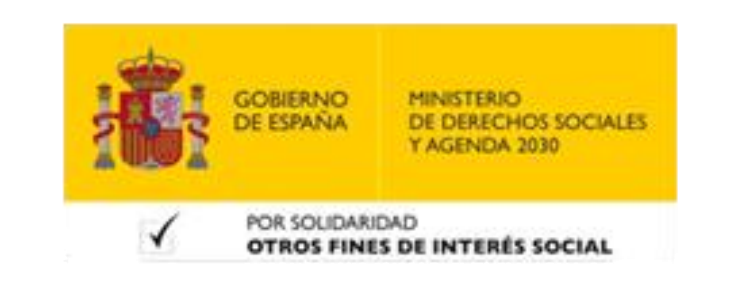

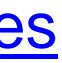

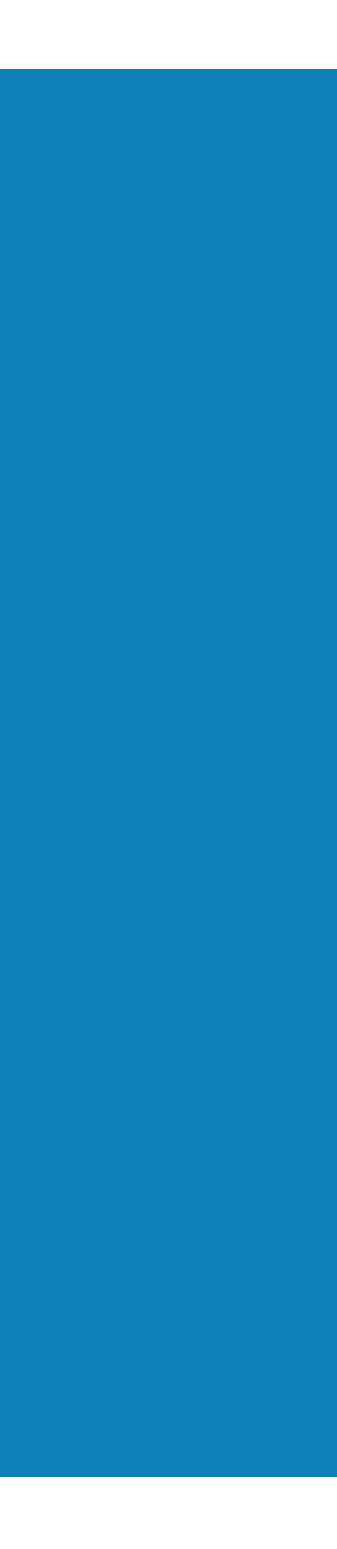

# **¡¡Muchas gracias!!**

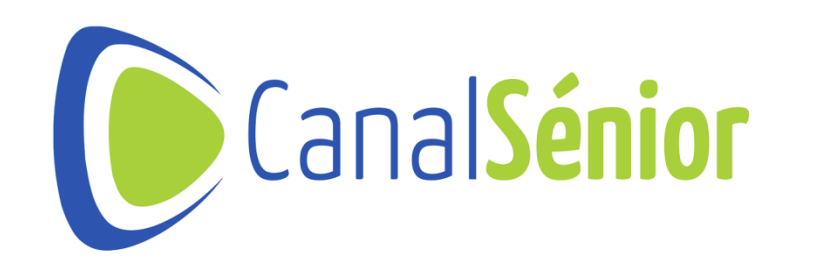

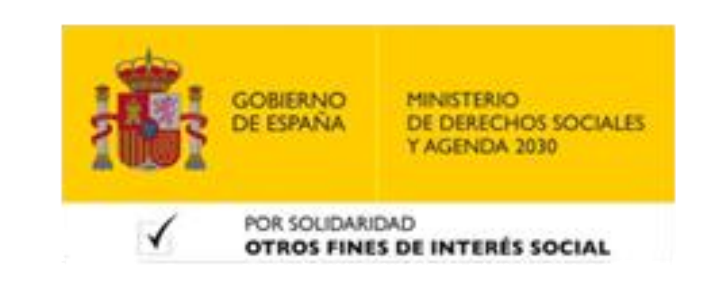